**هشدار:**

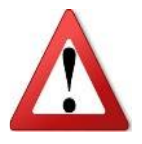

**این دفترچه خالصه ای از دفترچه راهنمای اصلی سازنده می باشد و صرفا جهت یادآوری پارامترهای پر کاربرد تهیه شده است، لذا جهت اطالع کامل از اصول نصب و راه اندازی باید به دفترچه سازنده مراجعه شود در غیراینصورت عواقب هرگونه استفاده ناصحیح از دستگاه بر عهده مصرف کننده خواهد بود.**

**فهرست مطالب**

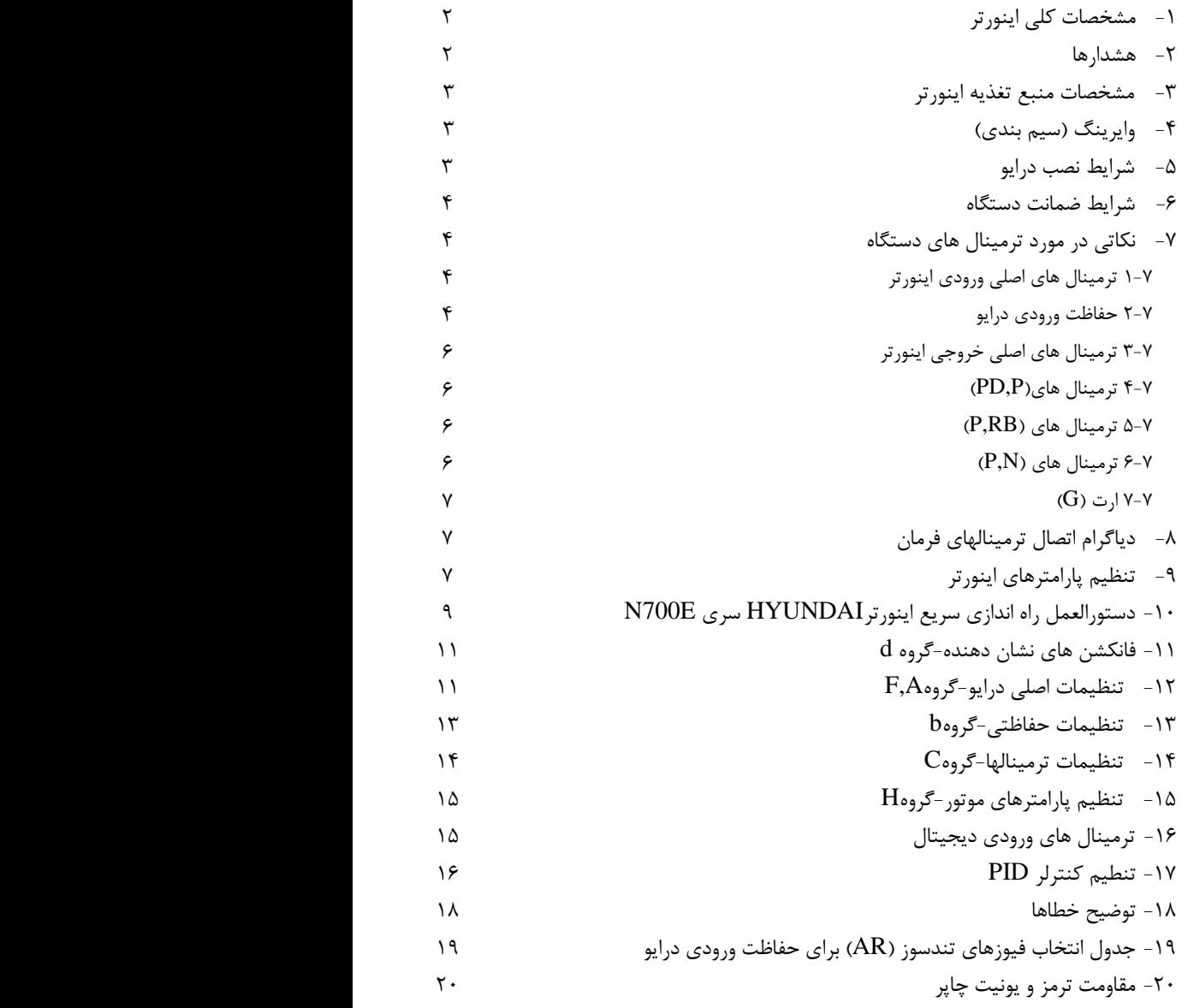

**-1مشخصات کلی اینورتر**

**اینورترهای E700N قابلیتهای بسیار متنوع و زیادی دارند در جدول زیر به مهمترین مشخصات این اینورتر ها اشاره شده است.** 

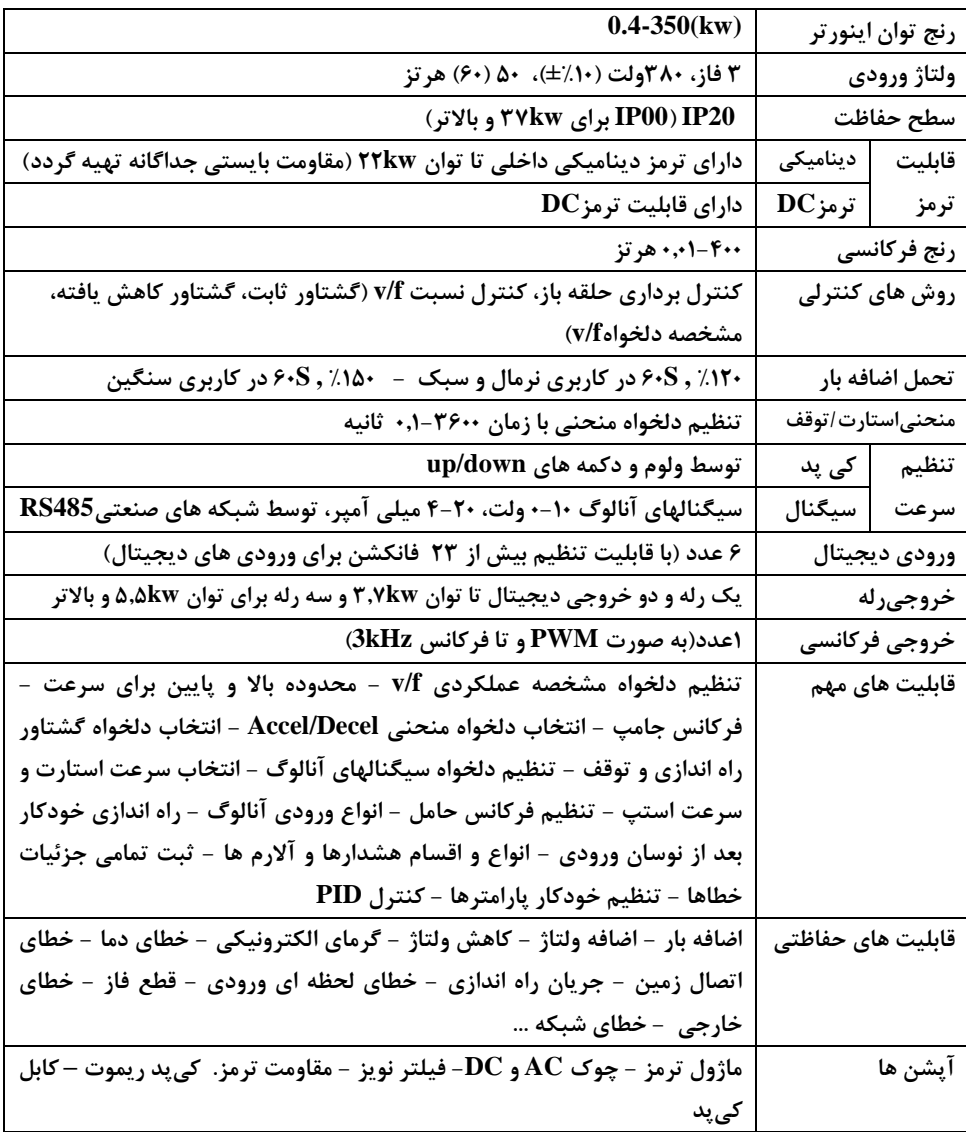

**-2 هشدارها**

- در کاربری فنوپمپ اگر توان درایو براساس رنج توانی**Duty Normal**(طبق کاتالوگ( انتخاب شده باشد، حتما پارامتر **26b** بر روی **1** تنظیم شود. www.TESLAKALA.com

- این دستگاه باید توسط افراد متخصص تنظیم و سرویس شود و اصول ایمنی نیز در مورد آن کامالً رعایت گردد. - خطر شوک الکتریکی را در دستگاه های کنترل دور جدی بگیرید و قبل از هـــر گونه ســـرویس و بازدید، برق ورودی دستگاه را قطع کنید. تا زمانی که LED نشان دهنده وضعیت شارژ خازن ها روشن باشد خطر برق گرفتگی وجود دارد.

- قبل از نصب دستگاه حتماً دفترچه راهنمای اینورتر را مطالعه نمایید.

#### **-3مشخصات منبع تغذیه اینورتر E700N**

- نوسانات ولتاژ باید کمتر از ۱۰ $\pm$  باشد. - عدم تعادل ولتاژ باید کمتر از  $\pm$ /۳ باشد. - تغییرات فرکانس باید کمتر از ±1⁄.۴ باشد. -اعوجاج ولتاژ )THD )باید کمتر از %11 باشد.

## **-0وایرینگ ) سیم بندی (** - از کابلهای شیلددار جهت ارتباط موتور به اینورتر استفاده نمایید. -توصیه می گردد اگر فاصله موتور و درایو بیش از 51 متر باشد از چوک خروجی استفاده کنید. - مدار های قدرت و کنترل باید از یکدیگر جدا باشند. - از اتصال صحیح سیم های ورودی و خروجی اطمینان حاصل نمائید. - ارت اینورتر را به صورت استاندارد انجام دهید. - عمل وایرینگ را همیشه بعد از نصب فیزیکی اینورتر انجام دهید. - مطمئن شوید مقاومتی به ترمینالهای N,P متصل نشده است.

#### **-0شرایط نصب درایو**

•محل نصب اینورتر باید عاری از گرد و خاک، گازهای خورنده، انفجاری و قابل اشتعال، رطوبت و مه و لرزش و تابش مستقیم خورشید باشد.

دمای استاندارد کاری محیط نصب حداکثر ۴۰ ${\mathcal C}^o$  می باشد، در صورتیکه حداکثر دمای محیط تا ۵۰ درجه $\cdot$ فزایش یابد جریان دهی درایو به ازای هر $\mathcal C^o$  ا افزایش دما، ۲٪ کاهش می یابد که باید در انتخاب درایو متناسب با جریان مورد نیاز برای موتور مدنظر قرار بگیرد.

•برای حفاظت در برابر عوامل محیطی نامناسب، اینورتر باید درون یک تابلو با درجه حفاظت )IP )مناسب قرار گیرد. فاصله بین اینورتر و بدنه تابلو باید از چپ و راست حداقلcm5 و از باال و پایین حداقلcm11 برای توان های کمتر از ۵۵kw (برای رنج بالایks ۵۵ مه حداقل۳۰cm) باشد.

• تهویه تابلو نیز باید به درستی انجام شود شکل زیر نحوه تهویه تابلو را با طراحی مختلف نشان می دهد.

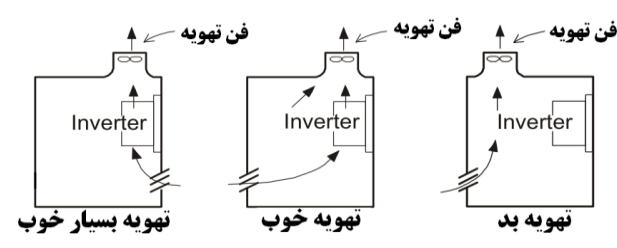

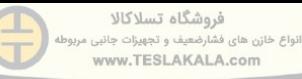

#### **-0 شرایط ضمانت دستگاه**

i. مدت ضمانت دستگاه 12ماه می باشد.

ii. جهت گارانتی درایوهای**0/0 کیلووات وباالتر،** تکمیل و ارسال **فرم نصب درایو )شماره 2(** توسط متخصصین این شرکت یا متخصصین همکار با نمایندگان)مورد تائید شرکت آریان نیرو ( در تاریخ نصب الزامی می باشد. iii. این ضمانت شامل موارد ذیل نمی باشد: - استفاده نادرست همانگونه که در دفترچه راهنما ذکر شده است و یا تعمیر توسط افراد غیر متخصص. - هر گونه خسارتی که در اثر عدم نگهداری صحیح مثالً در حمل و نقل و غیره ایجاد گردد. - استفاده از دستگاه در خارج از محدوده عملکرد آن که در کاتالوگ مشخص شده است. - حوادث طبیعی، مانند زلزله، سیل، رعد و برق و غیره. - هر گونه صدماتی که به دیگر تجهیزات بر اثر عملکرد نادرست اینورتر وارد شود تحت پوشش گارانتی نمی باشد. - هر گونه تست، تعمیر و خدمات اینورتر بعد از مدت زمان گارانتی تحت پوشش خدمات رایگان نمی باشد.

#### **-3 نکاتی در مورد ترمینال های دستگاه**

هنگامی که قصد پیاده سازی سیم بندی اینورتر را دارید بعد از قطع تغذیه و قبل از برداشتن کاور اینورتر حداقل به مدت 11 دقیقه صبر کنید و حتماً خاموش بودن LED نشان دهنده وضعیت شارژ خازنها را چک کنید، همچنین چک نهایی را توسط یک ولت متر تکرار کنید. ) بعد از قطع منبع تغذیه مدت زمانی الزم است تا خازن ها به طور کامل دشارژ گردند). در ادامه به بررسی ترمینالهای قدرت و کنترل درایو می پردازیم.

#### **1-3( ترمینال های اصلی ورودی اینورتر )T,S,R)**

اینورتر ها بر اساس ورودی به دو دسته تکفاز و سه فاز تقسیم می شوند. در اینورتر های سه فاز، ترمینال های ورودی یا (R,S,T) یا (L1, L2, L3) و در اینورتر های تک فاز ترمینال ورودی (R, S) یا (L1, L2) می باشند.

#### **2-3( حفاظت ورودی درایو**

در ورودی اینورتر باید تجهیزات حفاظتی مناسب قرار بگیرد برای این موضوع دو راه به شرح زیر توصیه می گردد: .1 استفاده از فیوز تند سوز متناسب )مطاابق با جدول مربوطه در صفحه 19 این دفترچه(. .2 استفاده از کلید کمپکت )MCCB )به همراه چوک ورودی. **دقت کنید، در حاالت زیر ممکن است ماژول درایو آسیب ببیند :** - زمانی که نوسان ولتاژ منبع تغذیه بیشتر از %3 باشد و یا ظرفیت منبع تغذیه کمتر از **13** برابر ظرفیت اینورتر باشد. - زمانی که تغییر ناگهانی در منبع ولتاژ رخ دهد. -هنگامی که اینورتر در حالت Run می باشد ورودی اینورتر را قطع نکنید قطع ورودی اینورتر هنگامی که اینورتر و الکترو موتور در حال کار کردن است باعث آسیب رسیدن به اینورتر می شود. -روشن و خاموش کردن (OFF/ON (منبع تغذیه نباید بیشتر از 3 بار در دقیقه انجام شود زیرا در این صورت امکان آسیب دیدگی اینورتر وجود دارد.

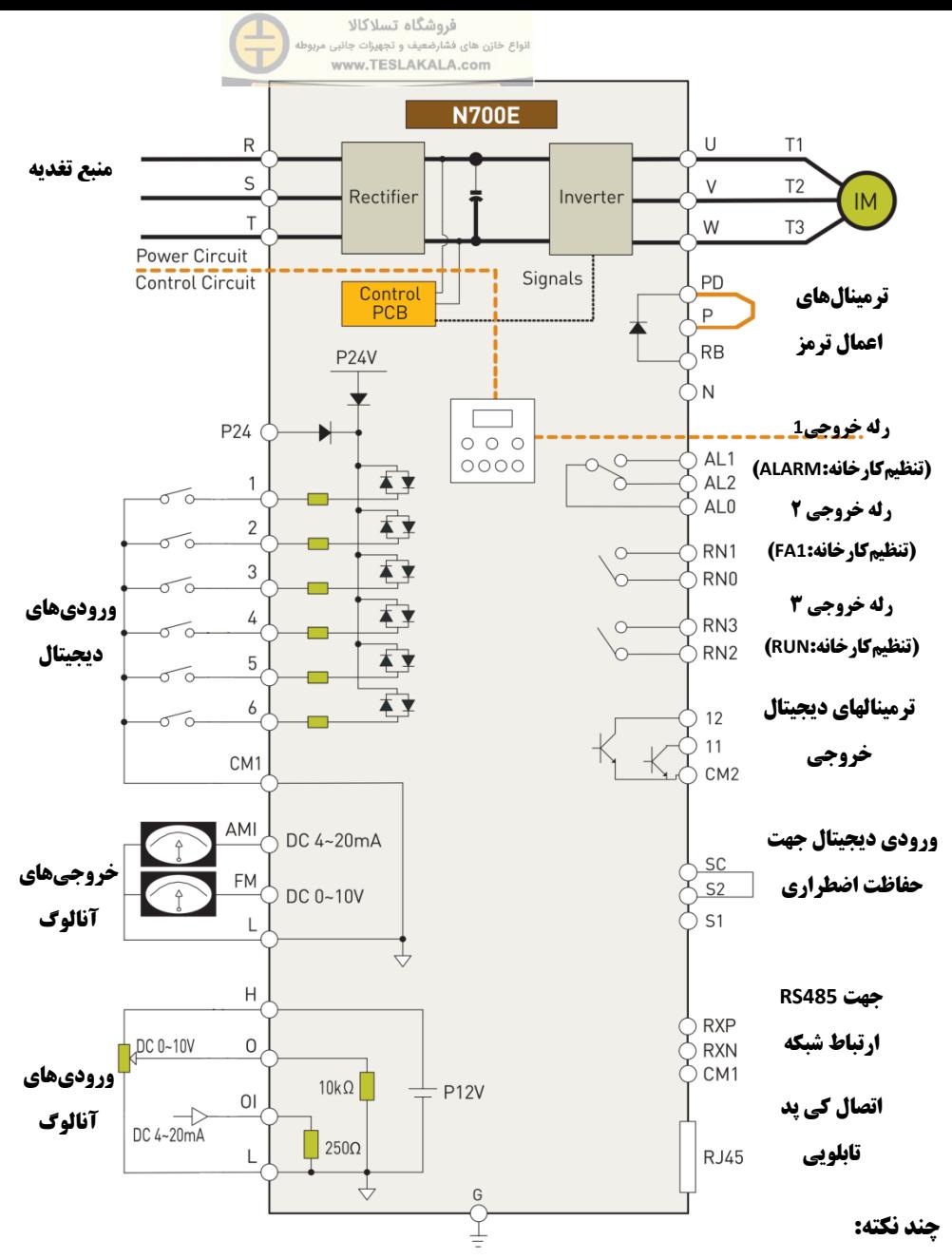

1( در اینورترهای زیر kW،5.5 رله خروجی2,3 و آنالوگ خروجی mA4-20 وجود **ندارد**.

2( حفاظت اضطراری )ترمینالهایSC2,S1,S )و خروجی دیجیتال)**ترمینالهای11,12**( فقط در اینورترهای زیر kW5.5 وجود **دارد.**

3( جهت اعمال ترمز دینامیکی در اینورترهای**kW22** و پایینتر، مقاومت ترمز به ترمینالهای RB,P متصل میگردد. در **رنج های باالتر** به جز مقاومت، ماژول ترمز نیز مورد نیاز است.

## **3-3( ترمینال های اصلی خروجی اینورتر )[W,V,U](https://teslakala.com/))**

 ترمینال های خروجی را با کابلی ضخیم تر از کابل مورد استفاده در ترمینال های ورودی اینورترکابل کشی نمائید تا افت ولتاژ کنترل شود.

 از نصب خازنهای اصالح ضریب قدرت و یا پارازیت گیر در خروجی اجتناب کنید زیرا اینورتر در برابر خازن ها و یا پارازیت گیر های نصب شده در خروجی خطا خواهد داد و یا دچار آسیب خواهد شد.

- اگر طول کابل بین اینورتر و موتور طوالنی باشد به علت افزایش ظرفیت خازنی کابل، سطح ولتاژ پالس ها روی سیم پیچ الکتروموتور افزایش می یابد، این پدیده می تواند سبب آسیب رسیدن به موتور و یا صدور خطا از طرف درایو گردد لذا جهت کاهش اثرات خازنی مذکور باید چوک مناسب در خروجی اینورتر نصب گردد.
- در حالتی که از چند موتور استفاده میشود برای هر موتور یک رله حرارتی )بیمتال( نصب نمائید و مقدار رنج جریانی رله حرارتی را 1/1 برابر جریان نامی موتور قرار دهید.

#### **)DC Chock( DC چوک اتصال جهت( PD,P( ترمینالهای(0-3**

 این ترمینال ها به منظور اتصال چوک DC می باشد. چوک DC در اینورتر ها جهت کاهش هارمونیک در ورودی اینورتر مورد استفاده قرار می گیرد که در صورت نیاز می تواند مورد استفاده قرار بگیرد.

 به صورت استاندارد این ترمینال ها )P,PD )توسط یک شمش اتصال کوتاه شده اند که در صورت نیاز به نصب Chock DC الزم است که ابتدا این شمش برداشته شود و چوک DC را بین این ترمینال ها نصب کنید؛ در صورت عدم استفاده از چوک DC، ترمینال های (PD,P) باید توسط شمش مذکور اتصال کوتاه باقی بمانند.

#### **0-3(ترمینال های )RB,P )جهت اتصال مقاومت ترمز**

 در اینورترهای تا 22 کیلووات واحد ترمز )Unit BRD )به طور استاندارد در داخل اینورتر تعبیه شده است. زمانی که نیاز به ترمز دینامیکی هست یک مقاومت ترمز، طبق جدول صفحه 21 بر روی ترمینال های RB,P نصب نمائید و پارامتر مربوط به فعال سازی واحد ترمز را مطابق با نیاز تنظیم نمایید)پارامتر 32b).

توجه : در صورت عدم اطالع از اندازه استاندارد مقاومت ترمز با واحد پشتیبانی تماس بگیرید.

 طول سیم مقاومت ترمز باید کمتر از 5 متر باشد، همچنین سیم های مربوطه را به دور هم بتابانید تا مقدار اندوکتانس کاهش یابد.

توجه داشته باشیدکه هیچ وسیله دیگری غیر از مقاومت ترمز را به این ترمینالها متصل نشود.

#### **0-3(ترمینال های )N,P )جهت اتصال واحد ترمز**

 اینورتر های 30 کیلووات به باال فاقد مدار ترمز داخلی هستند در صورت نیاز به ترمز بایستی واحد ترمز به همراه مقاومت مربوطه مطابق با جدول صفحه 21 سفارش داده شوند.

 ترمینال های N,P موجود بر روی واحد ترمز را به ترمینال های N,P روی اینورتر وصل نمائید. سپس مقاومت ترمز را داخل واحد ترمز نصب کرده و از نصب مستقیم آن بر روی اینورتر خودداری کنید.

طول کابل میبایست کمتر از 5 متر باشد؛ همچنین سیمها را باید به دور هم تاباند تا مقدار اندوکتانس کاهش یابد.

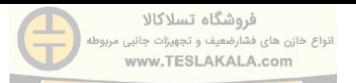

**3-3( ارت )G)**

**اینورتر و موتور می بایست به یک ارت مناسب و امن وصل شوندو استانداردهای الزم باید رعایت گردد. عدم** 

**رعایت این موارد منجر به خطر شوک الکتریکی خواهد شد**.

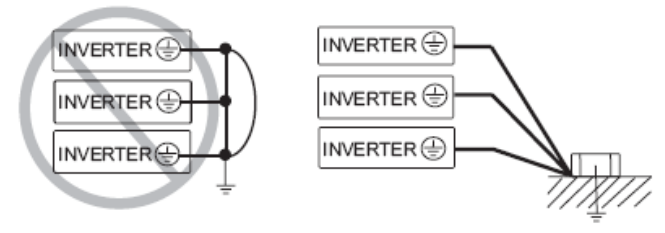

**-8 دیاگرام اتصال ترمینال های فرمان**

-1 ترمینال هایL و 1CM و 2CM از یکدیگر ایزوله شده اند از اتصال کوتاه یا ارت این ترمینال های خودداری شود. -2 برای سیم های ورودی و خروجی ترمینال های مدار کنترل از کابل های شیلد استفاده کنید. -3 طول سیم ها نباید از 21 متر تجاوز کند. -4 سیم بندی مدار کنترل را از قدرت جدا نمائید. -5 اگر ناگزیر به عبور کابل های مدار قدرت و کنترل از کنار یکدیگر هستید حتما بایستی زاویه عبور آنها مطابق شکل زیر 91 درجه باشد.

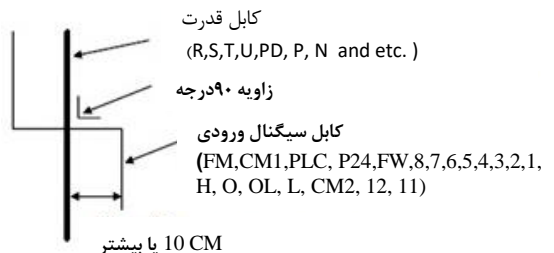

-6 در سیم بندی ترمینال های فرمان از اتصال شدن ترمینالهای H,L یا ترمینال های )24PV1,CM )خود داری شود زیرا احتمال آسیب دیدن اینورتر قسمت فرمان درایو وجود دارد.

### **-9 تنظیم پارامترهای اینورتر**

در این بخش توضیحات مختصری راجب کیپد دستگاه و نیز نحوه تنظیم پارامترها ارایه می شود. نمایی از این کیپد در شکل صفحه بعد نشان داده شده است و در کنار هر المان به وظایف مربوطه اشاره شده است.

برای استفاده آسان و کار با این کیپد لطفا به شکل زیر توجه نمایید. این شکل روند مورد نظر برای اعمال تغییرات را به صورت کامال گویا بیان می کند.

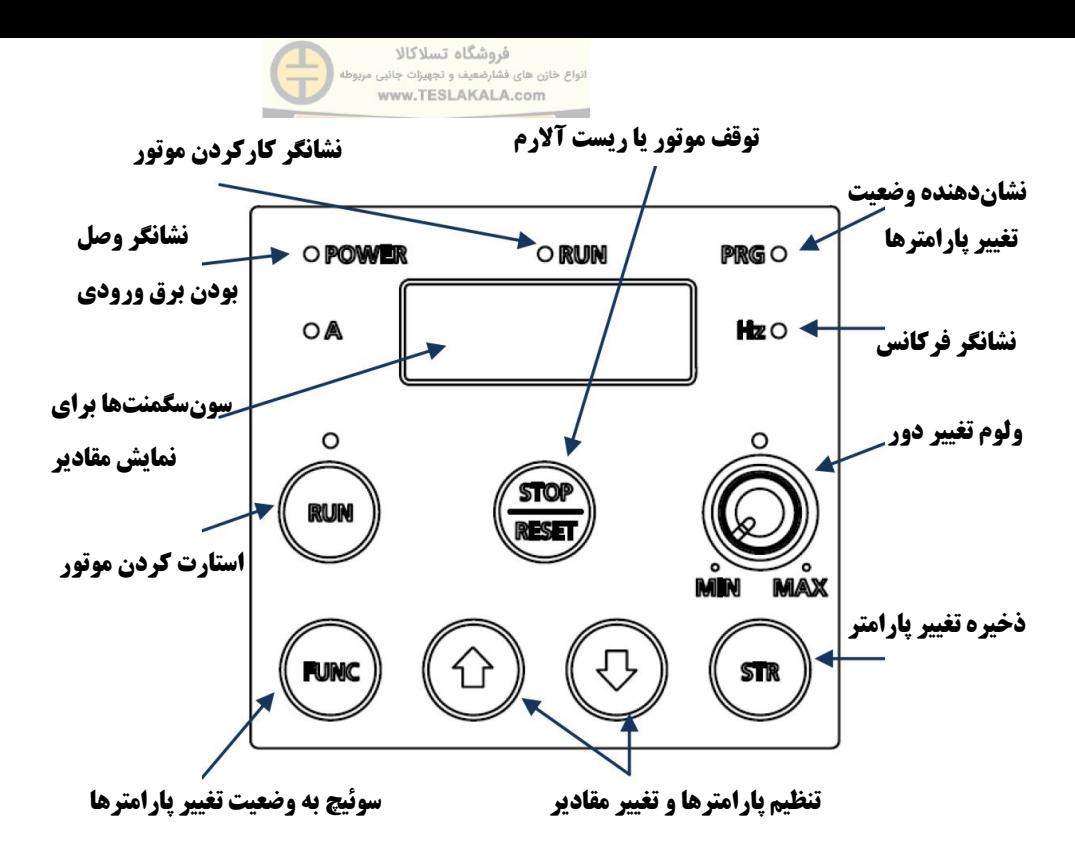

برای استفاده آسان و کار با این کیپد لطفا به شکل زیر توجه نمایید. این شکل روند مورد نظر برای اعمال تغییرات را به صورت کامال گویا بیان میکند. با وصل برق ورودی مقدار پارامتر 01d نمایش داده میشود. با استفاده از FUNC و DOWN/UP بین پارامترهای یک گروه و یا گروههای مختلف پارامترها جابجا میشوید. بعنوان مثال روند تغییر پارامتر 01A نشان داده شده است

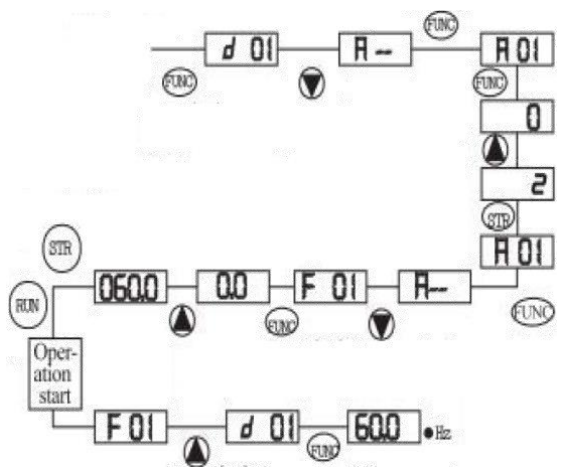

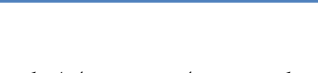

-11دستورالعمل راه اندازی سریع اینورتر**HYUNDAI** سری **E700N** هشدار: در این قسمت تنها پارامترهای مربوط به راه اندازی سریع بیان شده است. جهت اطالع از اصول نصب و راه اندازی به دفترچه فنی سازنده مراجعه شود

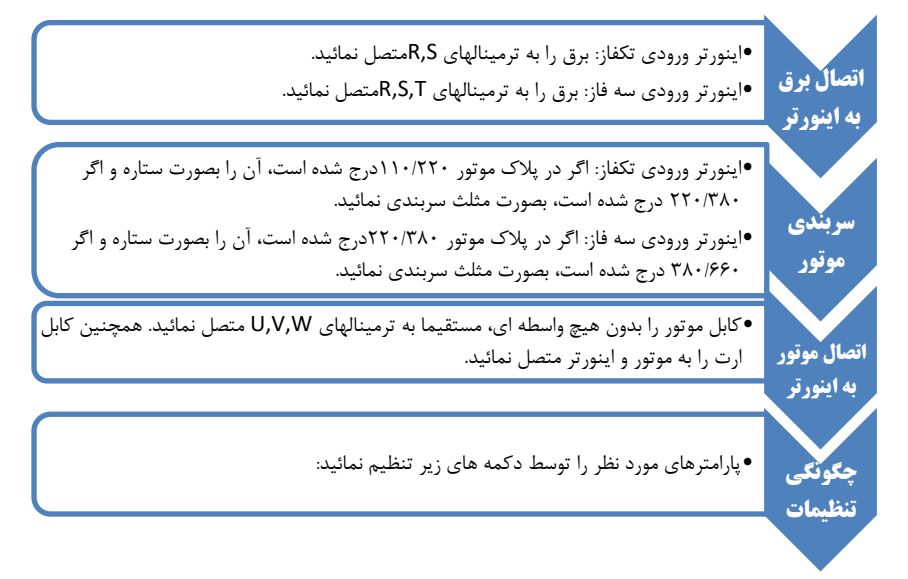

- **دکمه FUNC:** این دکمه جهت وارد شدن به داخل یک پارامتر یا خارج شدن از آن استفاده می شود. چندین بار آن را فشار دهید تا با چگونگی عملکردش آشنا شوید!
- **دکمه های down/up:** از این دکمه ها جهت جابجایی بین پارامترها و یا تغییر مقدار یک پارامتر استفاده می شود.
	- **دکمه STR:** وقتی مقدار یک پارامتر را تغییر دادید، باید با فشار این دکمه آن را ذخیره نمائید. بعنوان مثال در شکل زیر روند تنظیم پارامتر 01A نشان داده شده است:

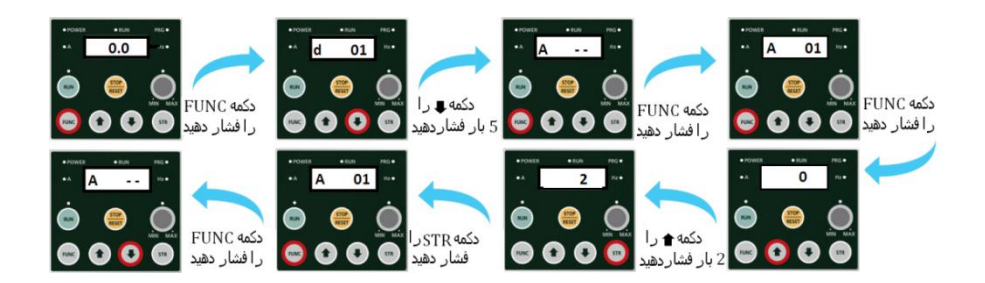

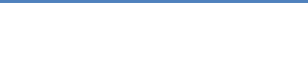

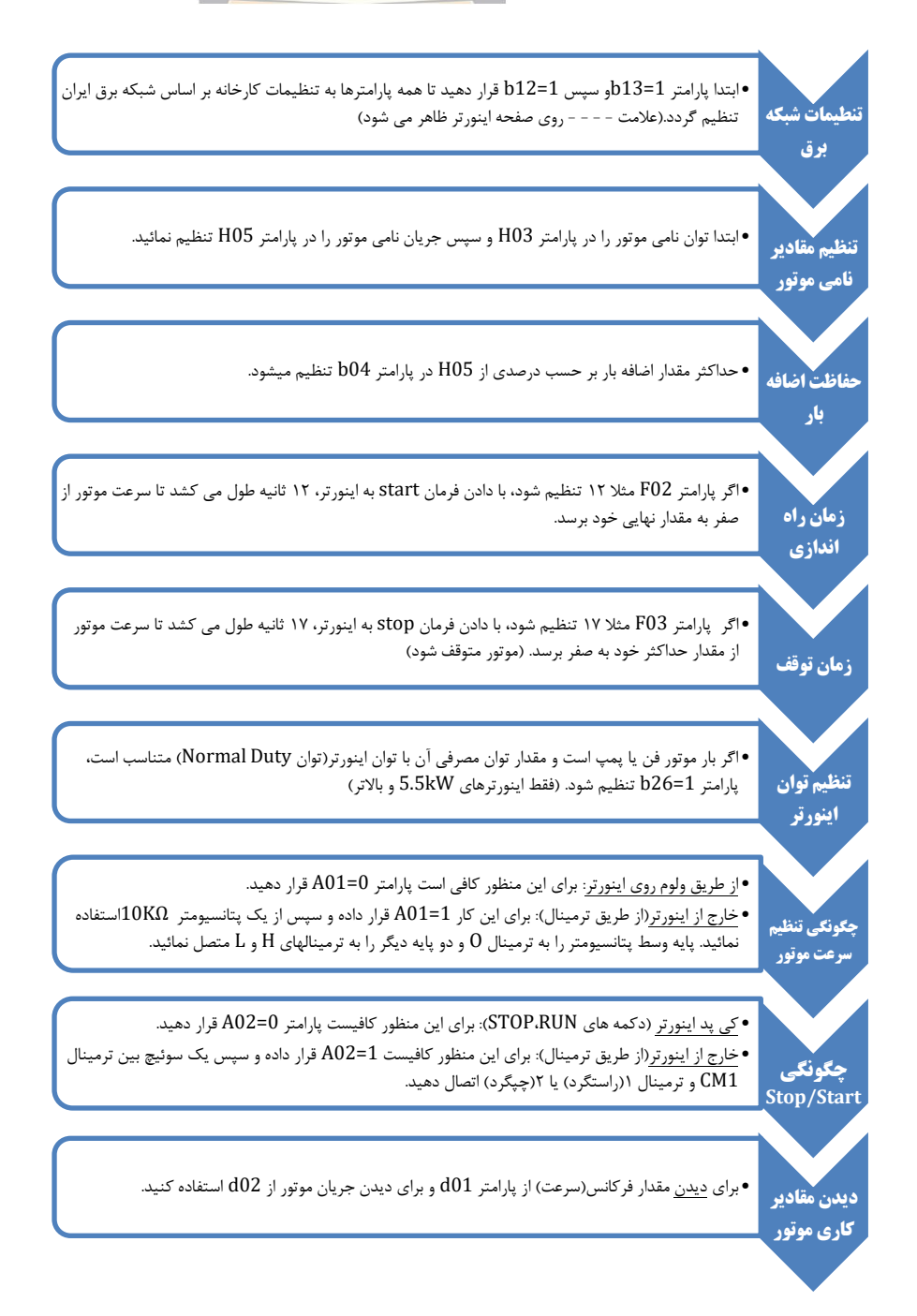

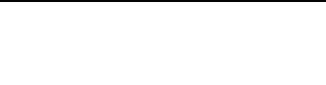

# **-11فانکشن های نشان دهنده گروه d( گروه نمایش(**

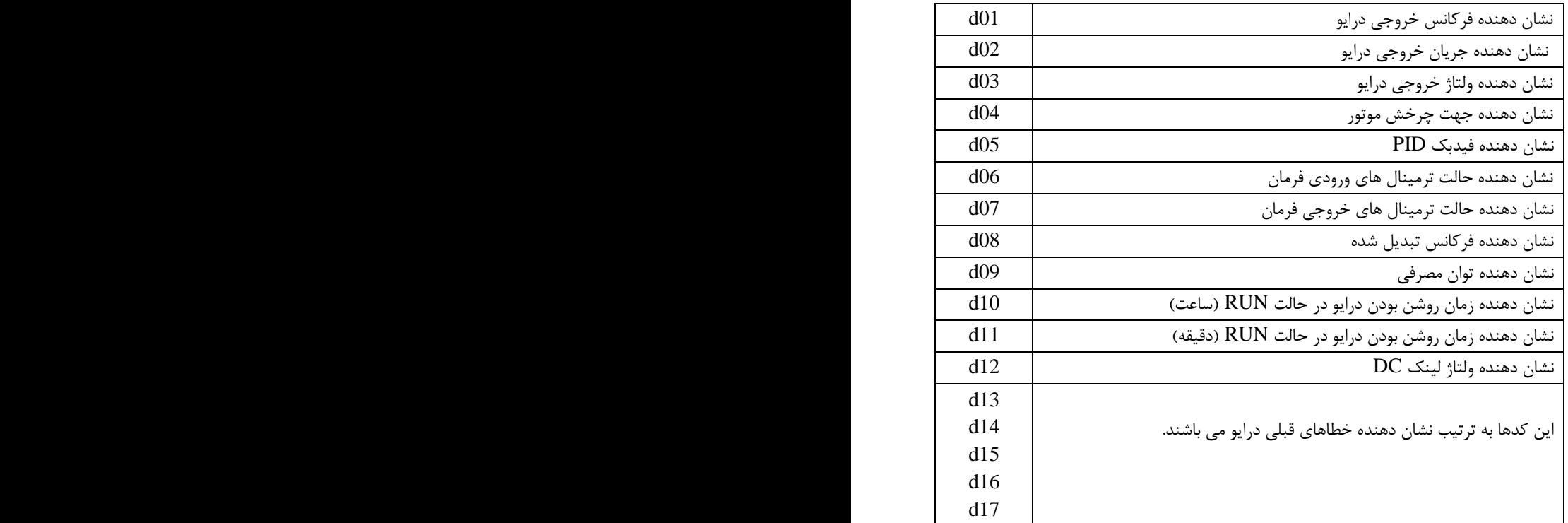

**-12تنظیمات اصلی درایو گروه F و A**

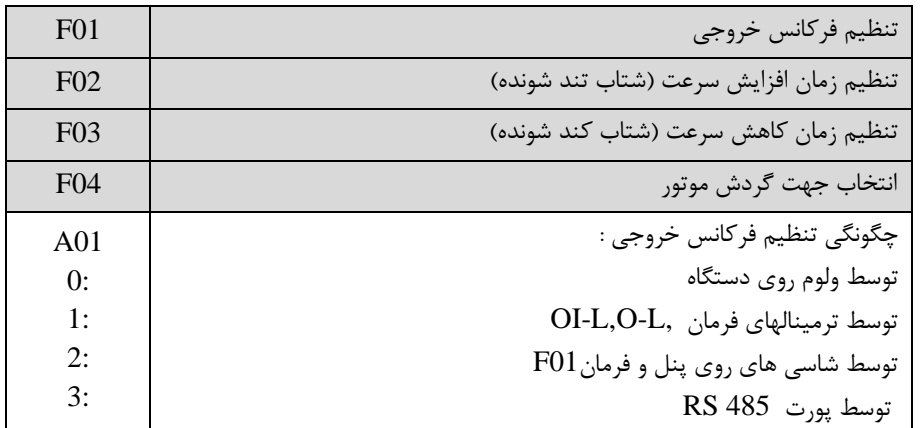

فروشگاه تسلاکالا<br>انواع خازن های فشارضعیف و تجهیزات جانبی مربوطه<br>www.TESLAKALA.com

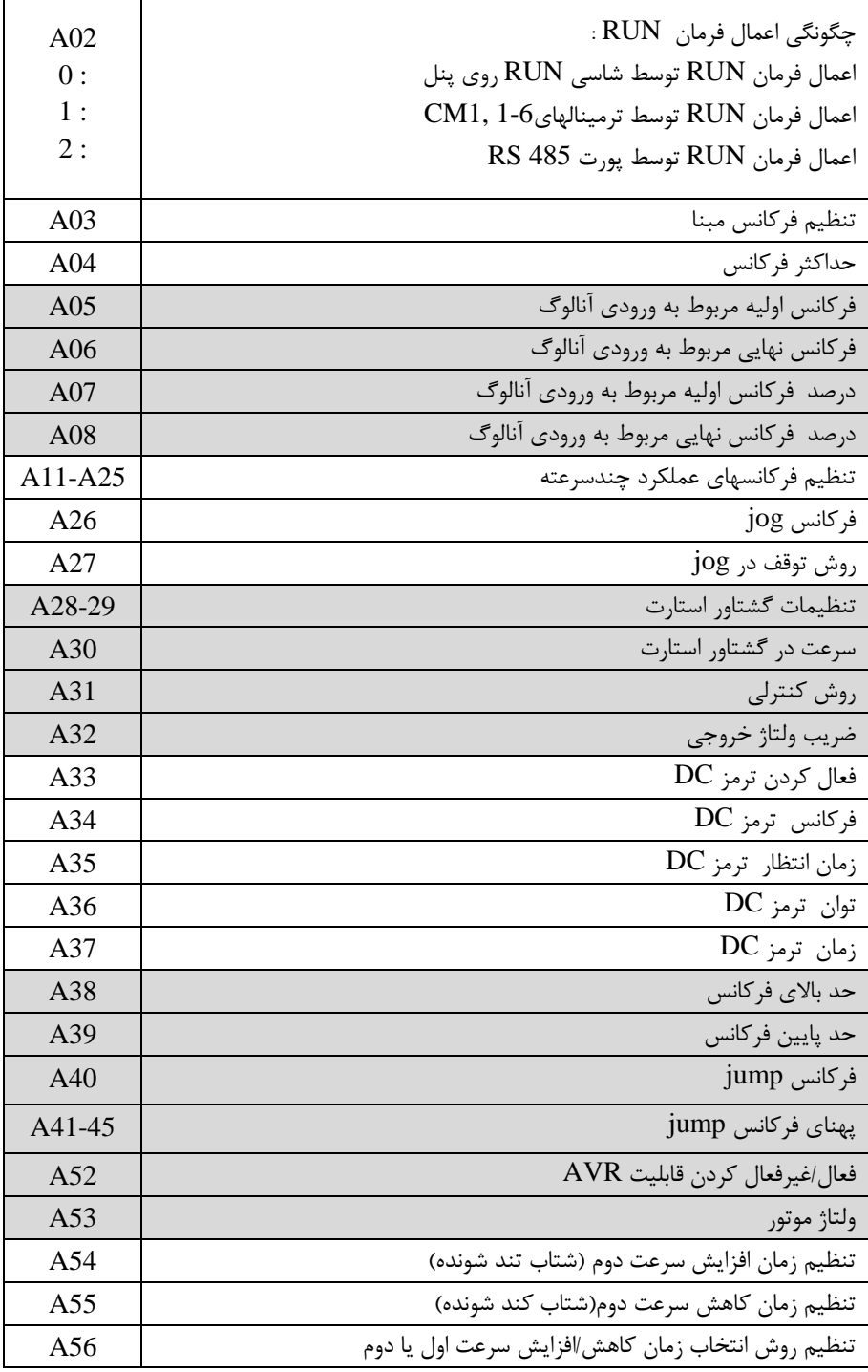

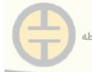

فروشگاه تسلاکالا<br>انواع خازن های فشارضعیف و تجهیزات جانبی مربوطه<br>www.TESLAKALA.com

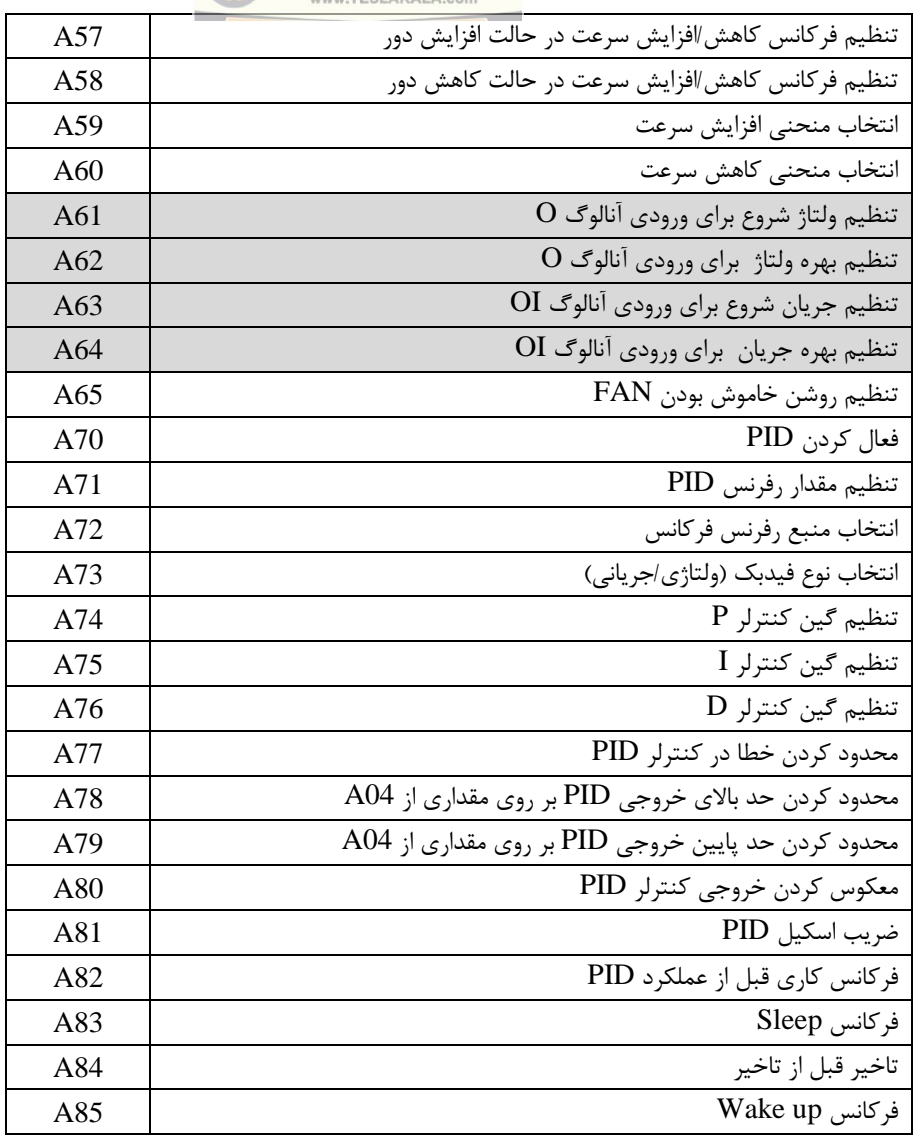

# $\overline{\mathrm{b}}$  اتنظیمات حفاظتی-گروه  $\mathfrak{b}$

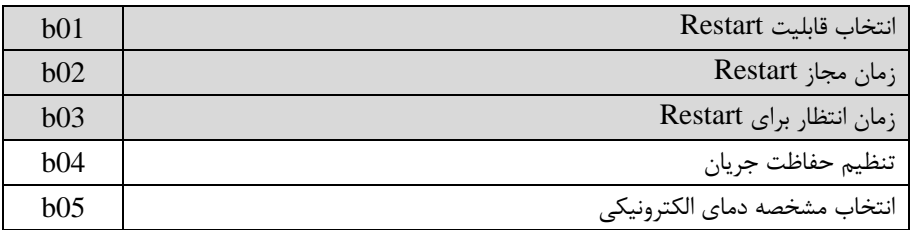

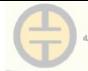

فروشگاه تسلاکالا<br>انواع خازن های فشارضعیف و تجهیزات جانبی مربوطه<br>www.TESLAKALA.com

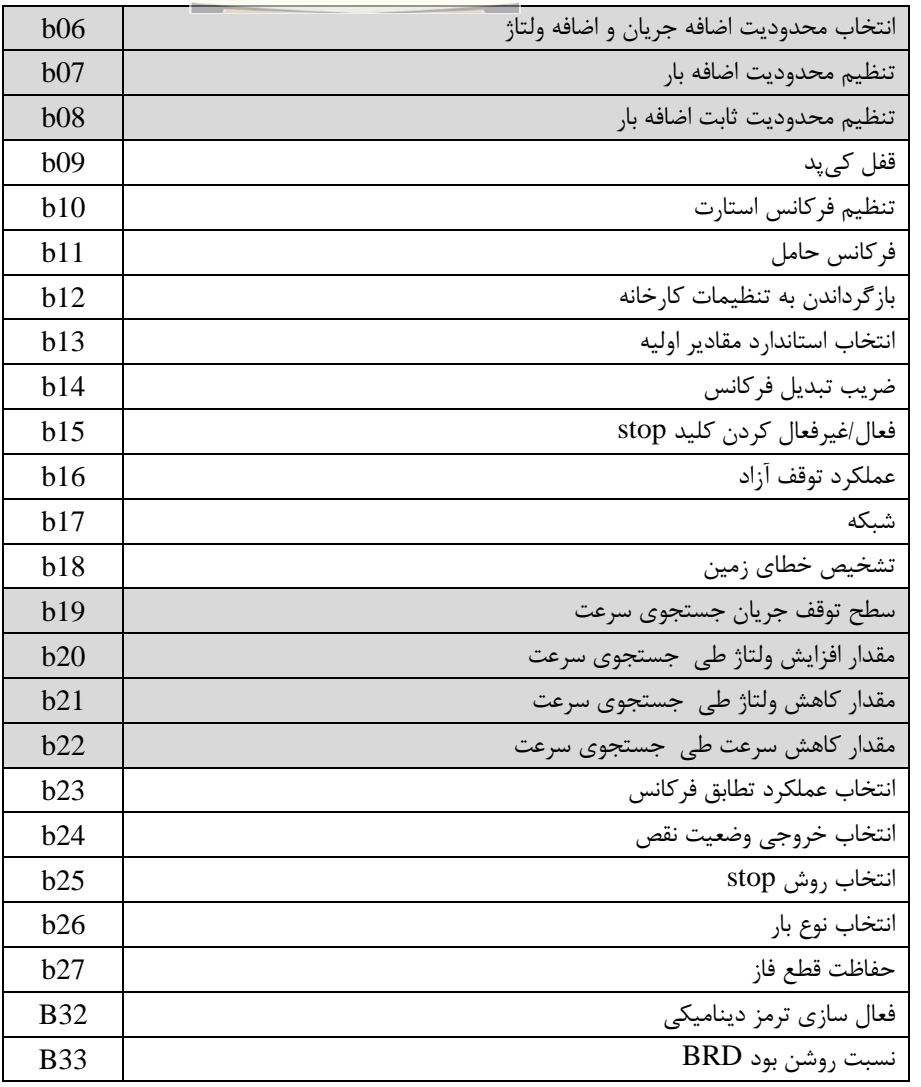

-14 تنظیمات ترمینالها-گروه c

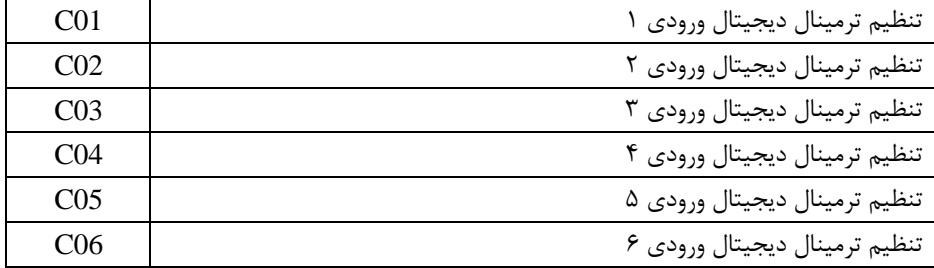

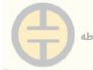

فروشگاه تسلاکالا انواع خازن های فشارضعیف و تجهیزات جانبی مربوطه www.TESLAKALA.com

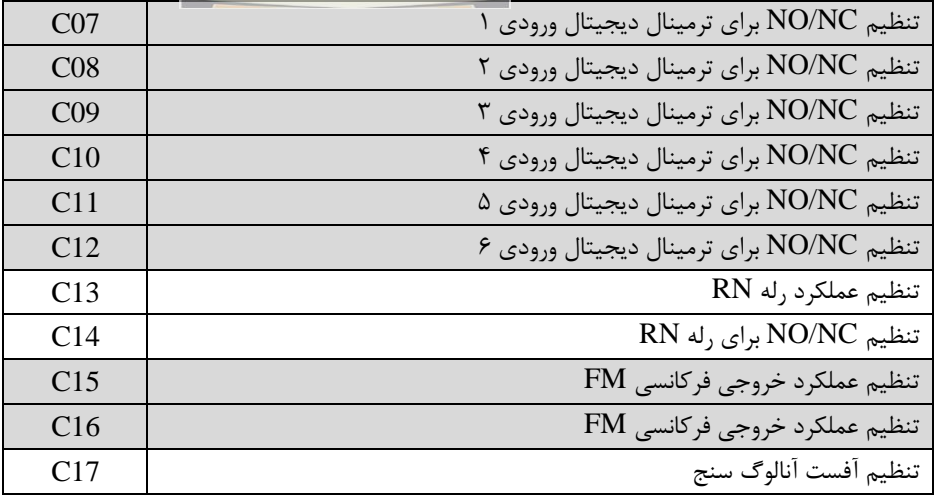

-15 تنظیم پارامترهای موتور گروه H

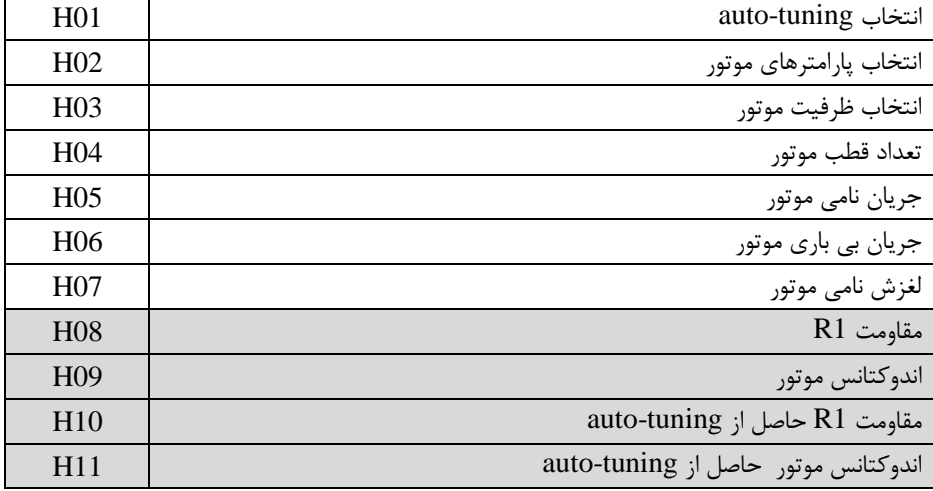

## **-10 ترمینال های ورودی دیجیتال :**

-ترمینال های شماره 1 تا ،6 ترمینال های ورودی دیجیتال هستند که پارامتر های این 6 ترمینال عبارتند از 01C تا 06C که از طریق این پارامتر ها می توان عملکرد هر ترمینال را تعیین کرد. هر ترمینال میتواند 23 عملکرد داشته باشد مثالً پارامتر که مربوط به ترمینال شماره ۱ است اگر روی کد 9 تنظیم شود (با توجه به جدول دفترچه Manual) ملاحظه میشود که  $\rm CO1$ کد 9 مربوط به Stop Run Free :FRS می باشد. حال با اتصال ترمینال 1 به 1CM فرمان STOP به موتور بصورت آزاد ) بدون اعمال Time Deceleration )داده میشود.

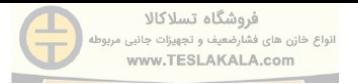

**تنظیمات چند سرعته (**MultiSpeed **(:**

این پارامتر را با یک مثال توضیح می دهیم ؛ مثالً اگر شماره پارامترهای 01C و 02C و 03C و 04C را به ترتیب روی کد02 و 03 و 04 و 05 تنظیم کنیم هر چهار ترمینال 4,3,2,1 به عنوان Speed Multi استفاده می شوند. سپس به سراغ پارامتر های 11A تا 25A میرویم که این پارامتر ها بیانگر وضعیت چهارترمینال 4,3,2,1 است. مثالً 11A که معرف Multi Speedاست بیانگر وضعیت زیر )طبق Manual )خواهد بود.

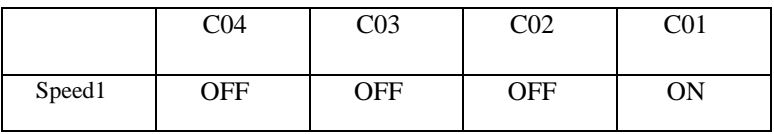

اگر ما 11A را روی Hz15 قرار دهیم به محض برقراری وضعیت فوق، فرکانس خروجی اینورترHz15 می شود.

#### **-13فعال سازی کنترلر PID**

- .1 برای فعال سازی کنترلر PID پارامتر 70A را بر روی 1 تنظیم کنید.
- .2 محل ست پوینت کنترلر PID که می تواند هر یک از ورودی آنالوگ، عدد ثابت، کی پد و یا غیره باشد را در پارامتر 72A تعیین کنید.
- .3 اگر می خواهید ست پوینت یک عدد ثابت باشد پارامتر 72A را روی 2 تنظیم کنید و مقدار ست پوینت را در 71A تعریف نمایید.
- .4 نوع سنسور فیدبک )ولتاژی/جریانی( را در پارامتر 73A تعیین کنید و جهت سیم بندی و اتصال سنسور به اینورتر مطابق ذیل عمل گردد.
- **در صورت استفاده از سنسور جریانی دو سیمه با توجه به محل تغذیه سنسور، سیم بندی به صورت ذیل خواهد بود.**

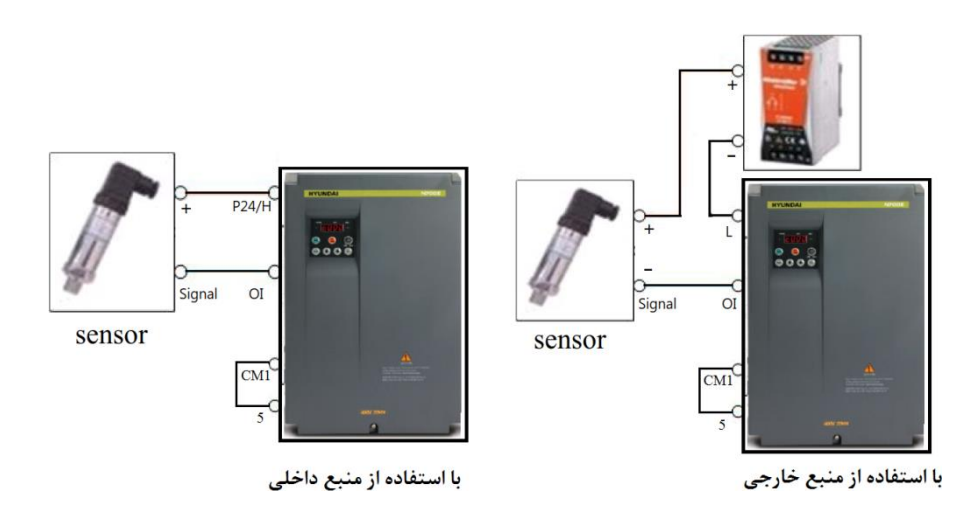

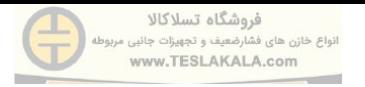

توجه : برای استفاده از سنسور جریانی باید ترمینال 1CM و 5 درایو را به یکدیگر وصل کنید.

 **در صورت استفاده از سنسور جریانی سه سیمه با توجه به محل تغذیه سنسور مطابق شکل ذیل عمل گردد.**

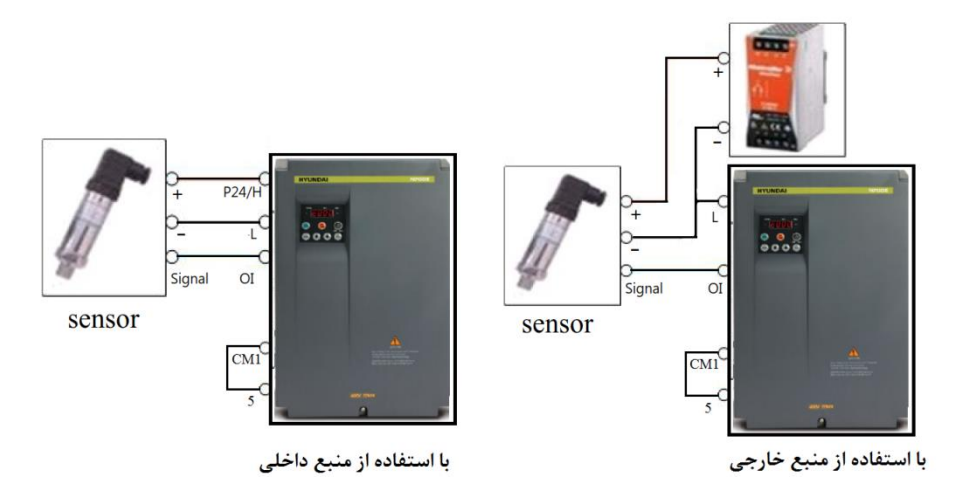

 **در صورت استفاده از سنسور ولتاژی سه سیمه با توجه به محل تغذیه سنسور مطابق شکل ذیل عمل گردد.**

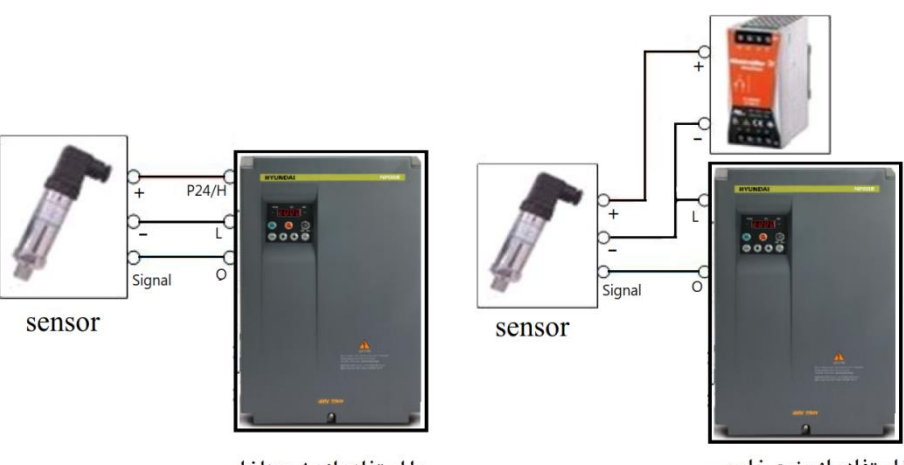

با استفاده از منبع خارجی

## **-19 توضیح خطاها**

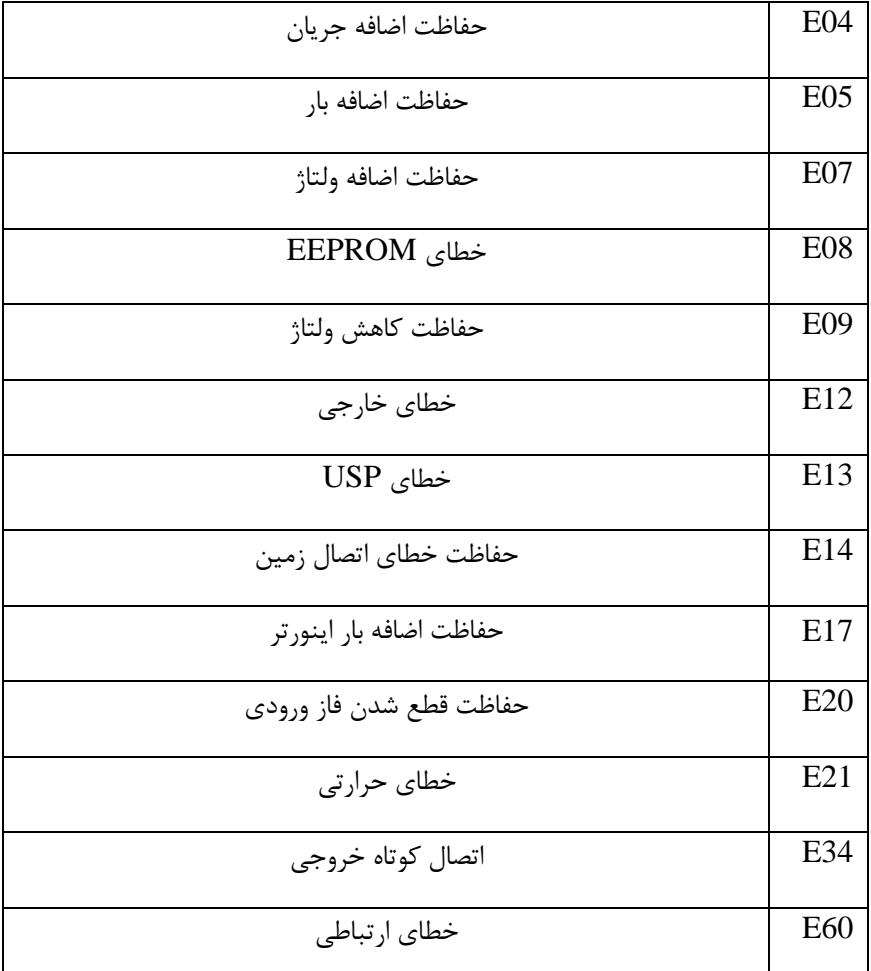

**هشدار:**

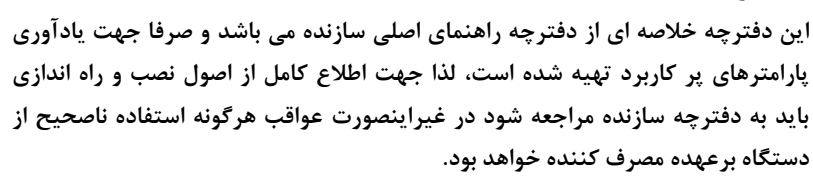

## **جدول انتخاب فیوزهای تندسوز )**AR **)برای حفاظت ورودی درایو**

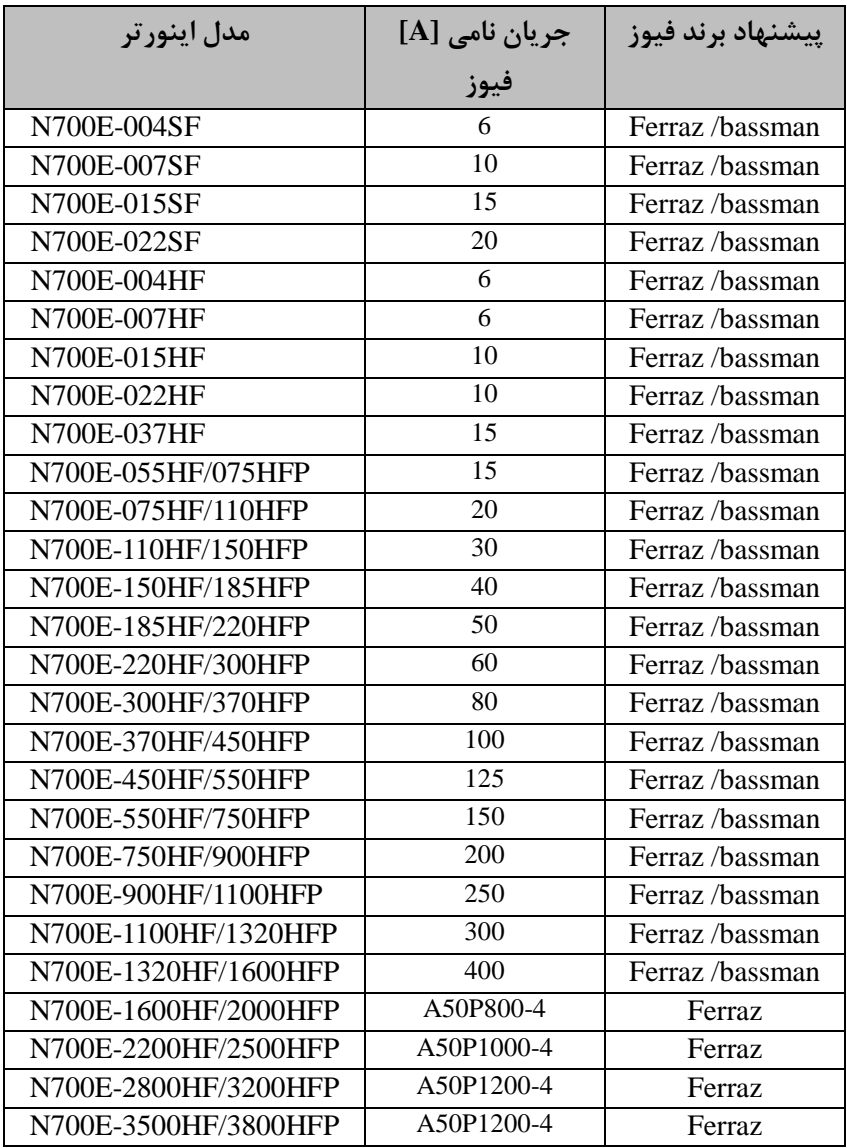

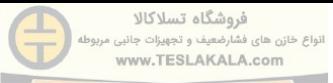

مقاومت ترمز و یونیت چاپر

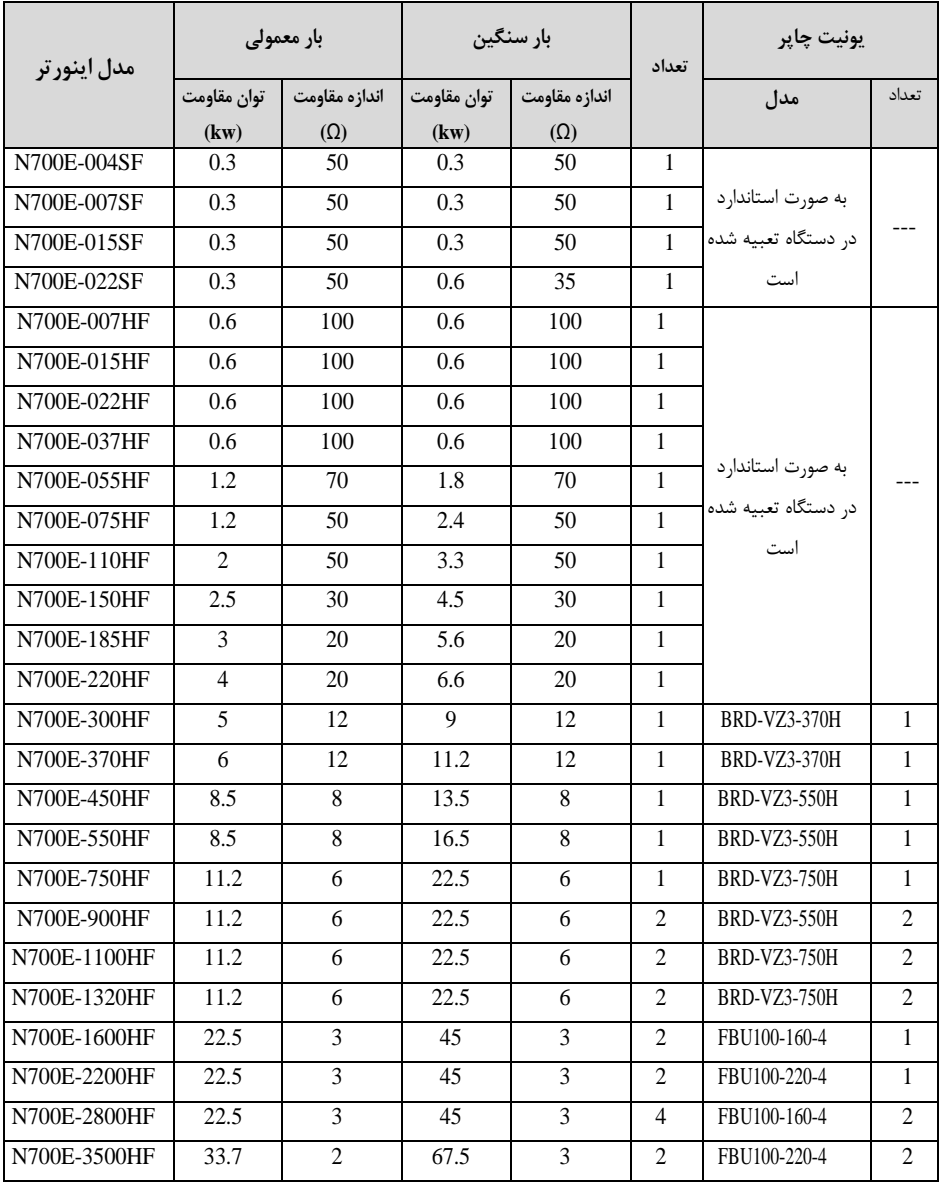